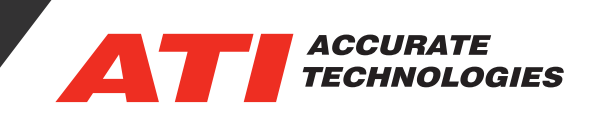

## Installing the ATI J2534 Driver

SAE J2534 is a standardized API for an OEM software application to interact with modules on a vehicle bus using a generic PassThru hardware interface device. Though initially designed around reprogramming (flashing) electronic control units (ECUs), the specification covers everything an application needs for general purpose access to a vehicle bus, including detecting installed libraries, connecting to the Pass-Thru interface, opening a communication channel and sending and receiving various protocol messages.

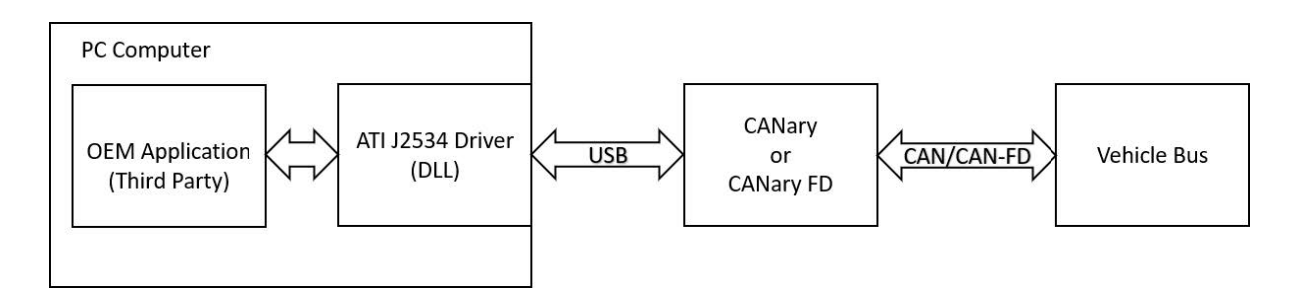

To download the ATI J2534 driver start by visiting the ATI support portal and select downloads.

1. Under "New Releases" Select "ATI J2534 PassThru Library 1.0.0" for download.

## **New Releases**

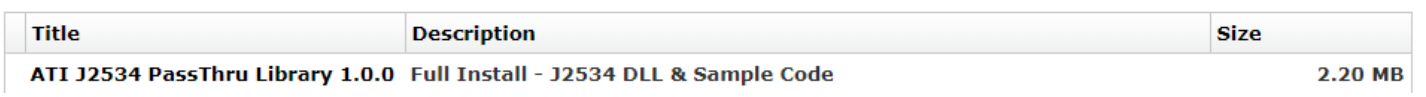

\*Note: The ATI Support Portal requires a username and password created by clicking "Sign In" in the upper right corner of the web site. The log-in page allows for existing users to enter an username and password or for new users to create an account.

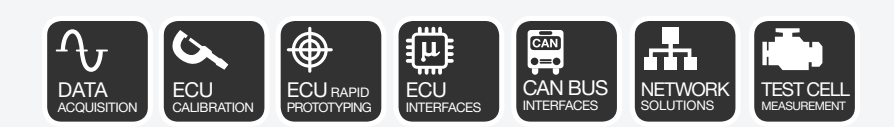

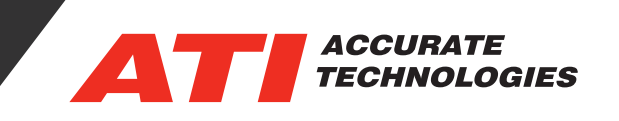

- 2. Once downloaded, browse to the file location and double-click the MSI file to begin the install. Follow the prompts and review the installation details. The ATI J2534 PassThru Library default pathsare as follows:
	- **Default library install location:** C:\Program Files (x86)\Accurate Technologies\ATI J2534 PassThru\atiJ2534\_32.dll
	- **• Default Sample Code install location:** C:\Users\Public\Documents\Accurate Technologies\ATI J2534 SampleCode\

For additional questions, contact ATI support at support@accuratetechnologies.com.

Contact ATI Sales at : **sales@accuratetechnologies.com US** +00 (1) 248 848 9200 / **China** +86 138 1023 6357 / **France** +33 (0) 1 72 76 26 10 / **Germany** +49 (0) 89 9700 7121 **India** +91 80 41 69 42 18 / **Japan** +81 3 6276 8950 / **Sweden** +46 (0) 31 773 7140 / **UK** +44 (0) 1767 652 340